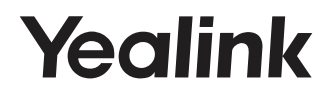

# **CP Wireless Microphones CPW90**

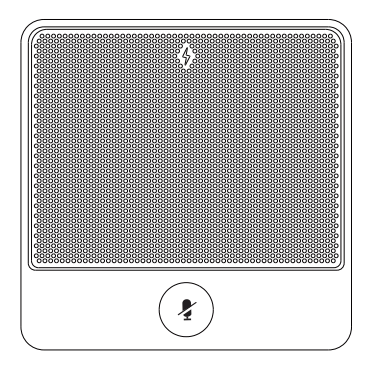

**Quick Start Guide (V1.2)**

www.yealink.com

## **Package Contents**

The following items are included in your package. If you find anything missing, contact your system administrator.

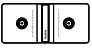

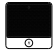

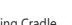

Mic×2

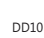

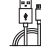

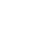

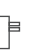

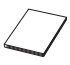

Charging Cradle CPW90 Wireless DD10 CPW90 Wireless DD10 1.8m Power Adapter

USB Dongle

Micro USB Cable

Quick Start Guide

# **Component Instruction**

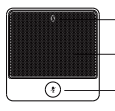

Battery Indicator

Built-in Microphone

Mute Button

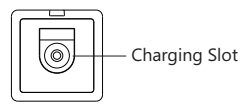

# **Charging the Wireless Microphones**

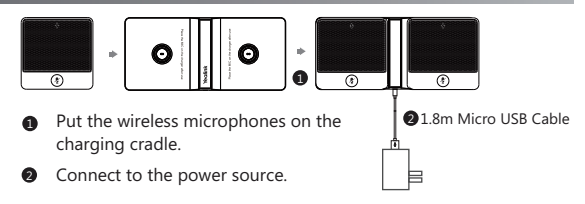

During charging, the battery indicator glows red. When the battery capacity reaches 100%, the battery indicator glows green.

When you charge the wireless microphones, the wireless microphones will start automatically. You can also long tap the mute button on the wireless microphone for 3 seconds to turn it on.

Note: If it is the first time you use the wireless microphones, you need to fully charge them.

If the wireless microphones are not in use, we still recommend you to charge them even when the battery is full.

# **Pairing with the Video Conferencing System**

If you purchase video conferencing system and wireless microphones together, they are already paired. Just turn the wireless microphones on to use them. Make sure a DD10 USB dongle is connected before you use the wireless microphones.

If you purchase wireless microphones separately, you need to pair them with video conferencing system manually.

#### **To pair wireless microphones with video conferencing system:**

- 1. On your remote control, navigate to **More**->**Setting->Video & Audio->Wireless Micphone**.
- 2. Select **Add Wireless Micphone**.
- 3. Place the wireless microphones on the charger and long press the mute button for 5 seconds until the mute LED indicator fast flashes yellow. The wireless microphones are paired with the video conferencing system.

### **Unbinding the Paired Wireless Microphones**

If you want to pair new wireless microphones with your video conferencing system, you need to unbind old microphones.

- 1. On your remote control, navigate to **More**->**Setting->Video & Audio->Wireless Micphone**.
- 2. Select the desired wireless microphone and press the OK key.
- 3. Select **Cancel Pair**. The screen prompts "Unbind device?"
- 4. Select **OK**.

## **Finding the Paired Wireless Microphones**

- 1. On your remote control, navigate to **More**->**Setting->Video & Audio->Wireless Micphone**.
- 2. Select the desired wireless microphone and press the OK key.
- 3. Select **Find**. The mute LED indicator flashes red and green alternately.
- 4. Select **Cancel**.

### **Muting or Unmuting the Wireless Microphones**

- 1. Tap the mute button to mute it. The mute LED indicator illuminates solid red.
- 2. Tap the mute button again to unmute it.

#### **About Yealink**

Yealink (Stock Code: 300628) is a global leading unified communication (UC) terminal solution provider that primarily offers video conferencing systems and voice communication solutions. Founded in 2001, Yealink leverages its independent research and development and innovation to pursue its core mission: "Easy collaboration, high productivity." The company's high-quality UC terminal solutions enhance the work efficiency and competitive advantages of its customers in over 100 countries. Yealink is the world's second-largest SIP phone provider and is number one in the China market.

#### **Technical Support**

Visit Yealink WIKI (http://support.yealink.com/) for the latest firmware, guides, FAQ, Product documents, and more. For better service, we sincerely recommend you to use Yealink Ticketing system (https://ticket.yealink.com) to submit all your technical issues.

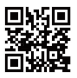

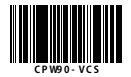

YEALINK(XIAMEN) NETWORK TECHNOLOGY CO.,LTD. Web: www.yealink.com Addr: 309, 3th Floor, No.16, Yun Ding North Road, Huli District, Xiamen City, Fujian, P.R. China Copyright  $\oslash$  2018 Yealink Inc. All rights reserved.